#### ما الذي يمكنك فعله من خلال بوابة أولياء الأمور لتقييم الجاهزية في إلينوي (IAR) ي ֚֚֚֚֡

-<br>توفر بوابة أولياء الأمور لتقييم الجاهزية في إلينوي (IAR) لأولياء الأمور والأوصياء إمكانية الوصول عبر الإنترنت إلى أداء طفلك في اختبارات ي ي ֢ׅ֧ׅ֧֚֚֚֚֚֚֚֚֚֚֚֚֚֬֝֓֡֡֜֜֓֡֡֬֝֓֡֬֝֬֝֓ ت من الجاهزية<br>تقييم الجاهزية في إلينوي. بعد إنشاء حسابك وتأكيده، ستتمكن من تسجيل الدخول إلى بوابة أولياء الأمور لتقييم الجاهزية في إلينوي ي ي ֦֧֢֦֧֦֧֦֧ׅ֦֧֚֚֚֚֡֜֓֡֜֡֜֓֡֡֡֡֡֬ (IAR). يمكنك بعد ذلك إدخال الرمز الموجود في النسخة الورقية من تقرير الطالب الفردي (ISR) الخاص بطلابك لعرض نتائج اختبار ي ֧֪֪ׅ֖֚֚֚֚֚֚֚֚֚֚֚֚֚֚֚֚֚֚֚֚֚֚֚֚֚֡֝֝֝֝֝֝֝֝֬֝֝ ر.<br>الطالب والمعلومات التوضيحية. ستتمكن أيضًا من الوصول إلى نتائج العديد من الإدارات والطلاب بدءًا من IAR ربيع ٢٠٢١ لآداب اللغة الإنجليزية / القراءة والكتابة والرياضيات.

.<br>بشكل عام، توفر بوابة أولياء أمور IAR طريقة آمنة ومريحة للوصول إلى نتائج اختبارات طالبك (طلابك). يوضح الرسم البياني أدناه عملية ي الدخول إلى بوابة أولياء الأمور IAR وكيفية استخدامها. سنتحدث عن كل خطوة بمزيد من التفصيل في الصفحات التالية. يعد إنشاء حسابك ي : وتأكيده عملية يتم إجراءها مرة واحدة، ولكن بمجرد إعداد حسابك، سيكون لديك وصول غير محدود إلى الأنشطة الأخرى التي يغطيها هذا ي الدليل.

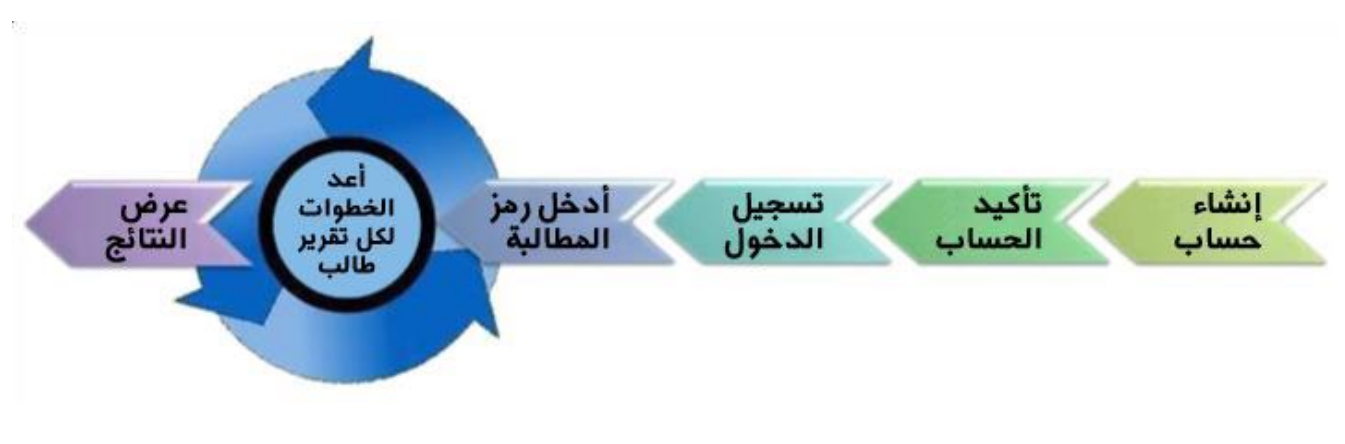

أبدأ هنا إذا كنت بحاجة إلى إنشاء حساب على بوابة IAR لأولياء الأمور، فانتقل إلى الصفحة Y . إذا كان لديك بالفعل حساب على بوابة IAR لأولياء الأمور، فانتقل إلى الصفحة ٣.

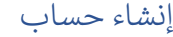

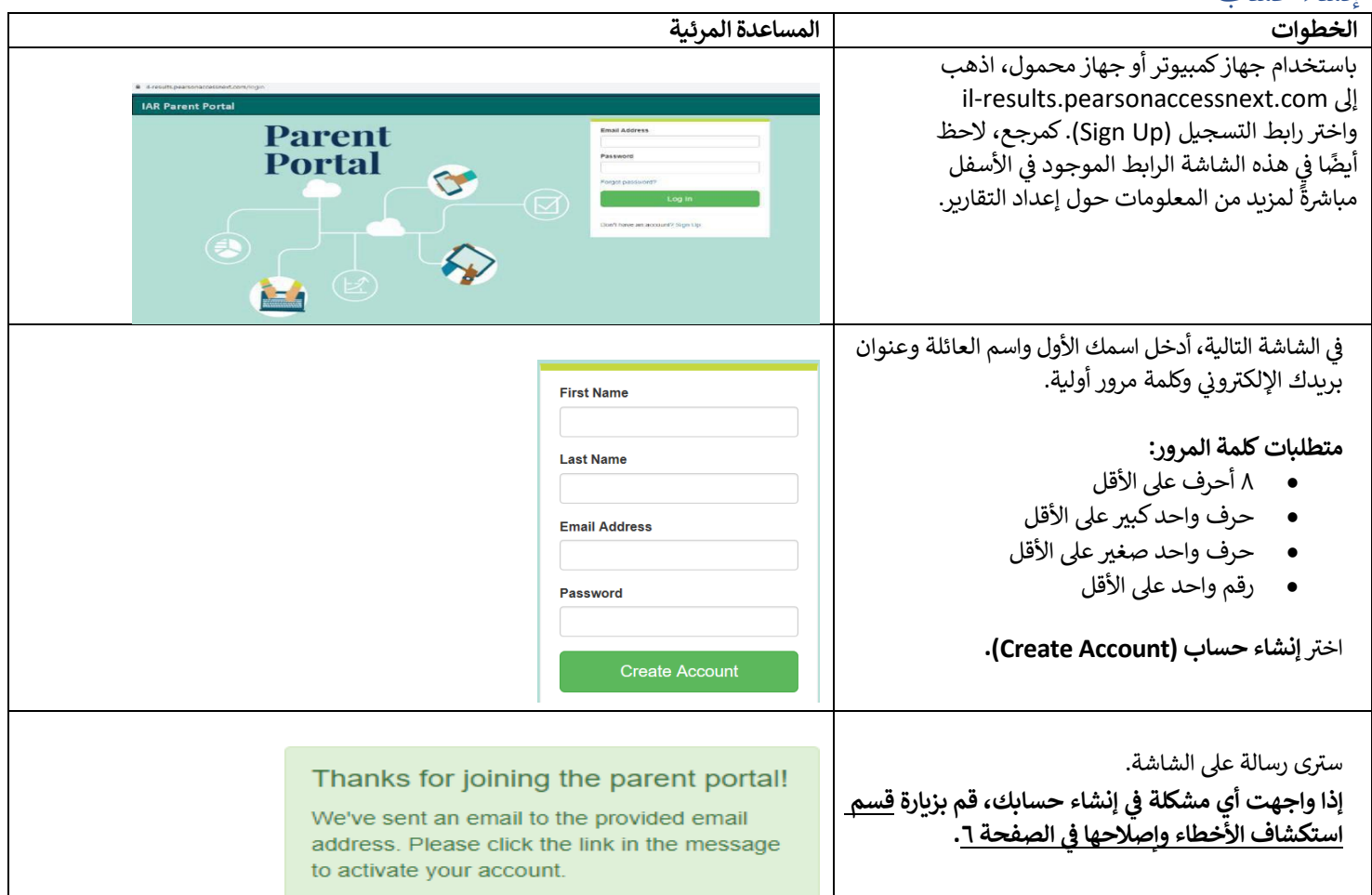

# أكد حسابك

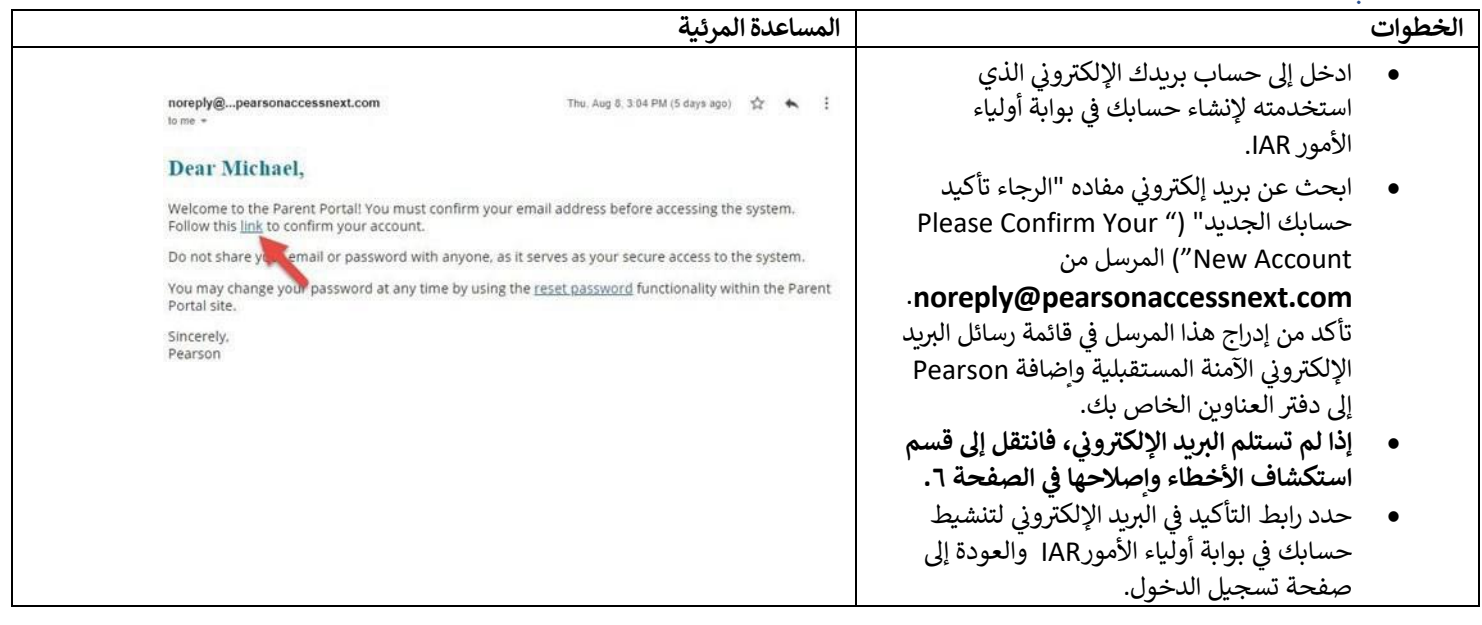

# تسجيل الدخول إىل حسابك

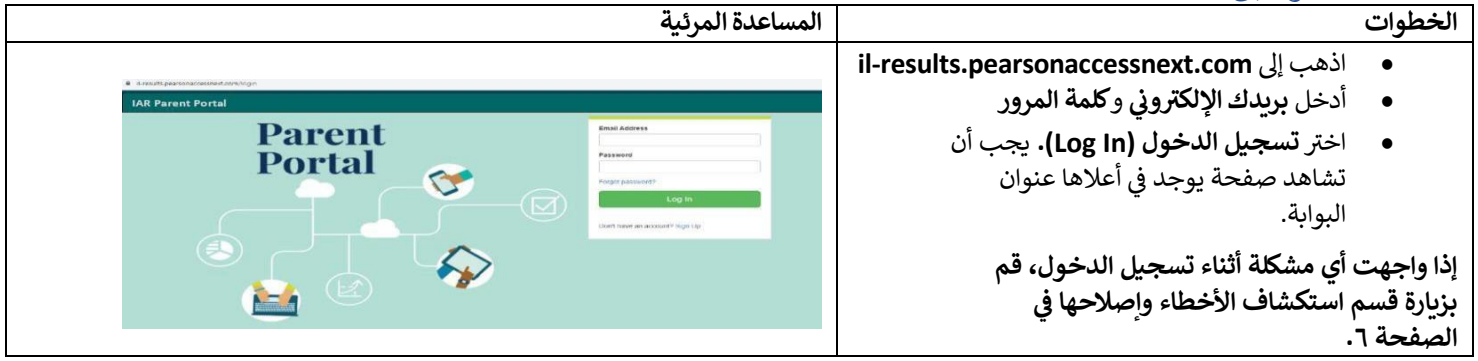

## أضف رمز مطالبة

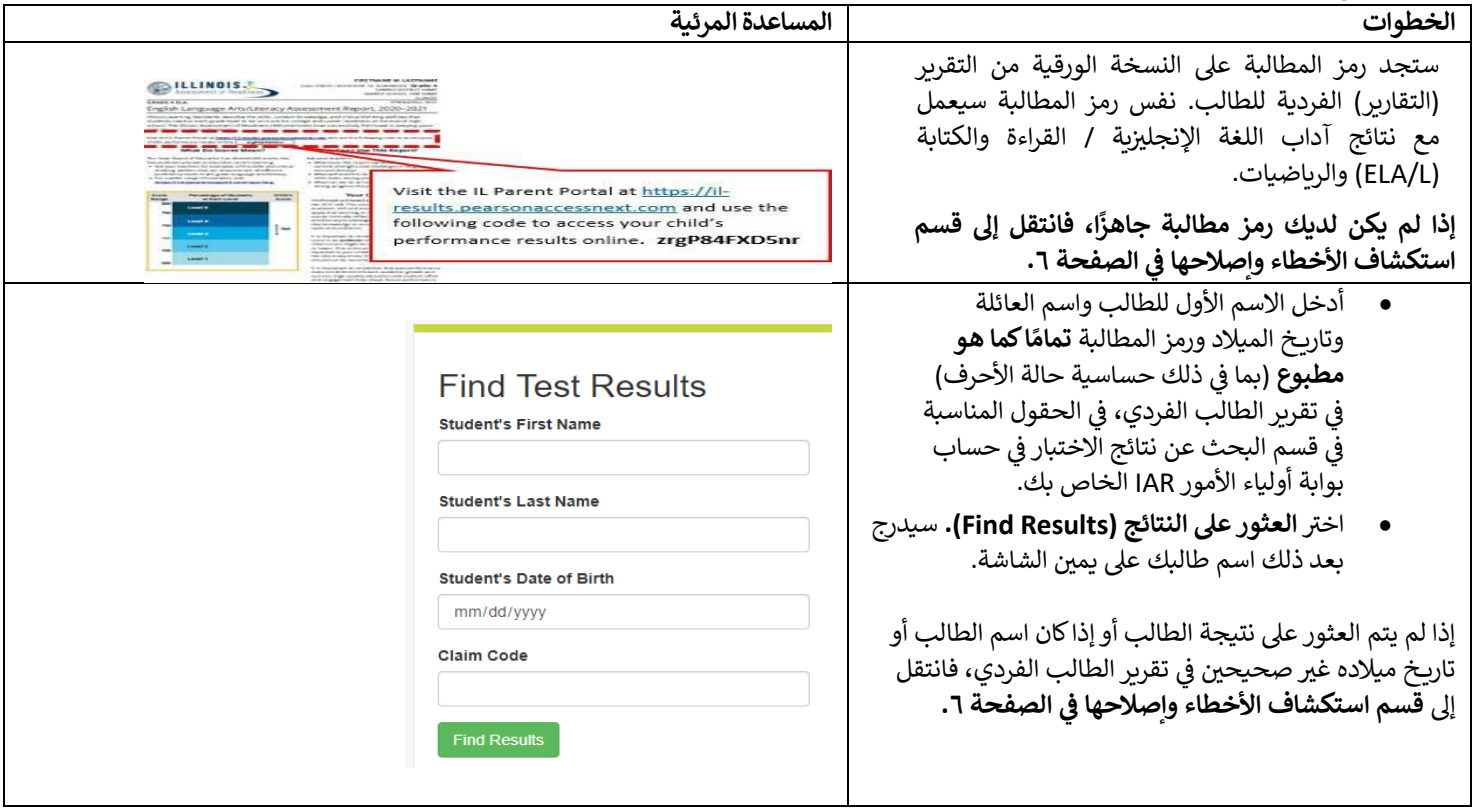

## <span id="page-3-0"></span>عرض النتائج

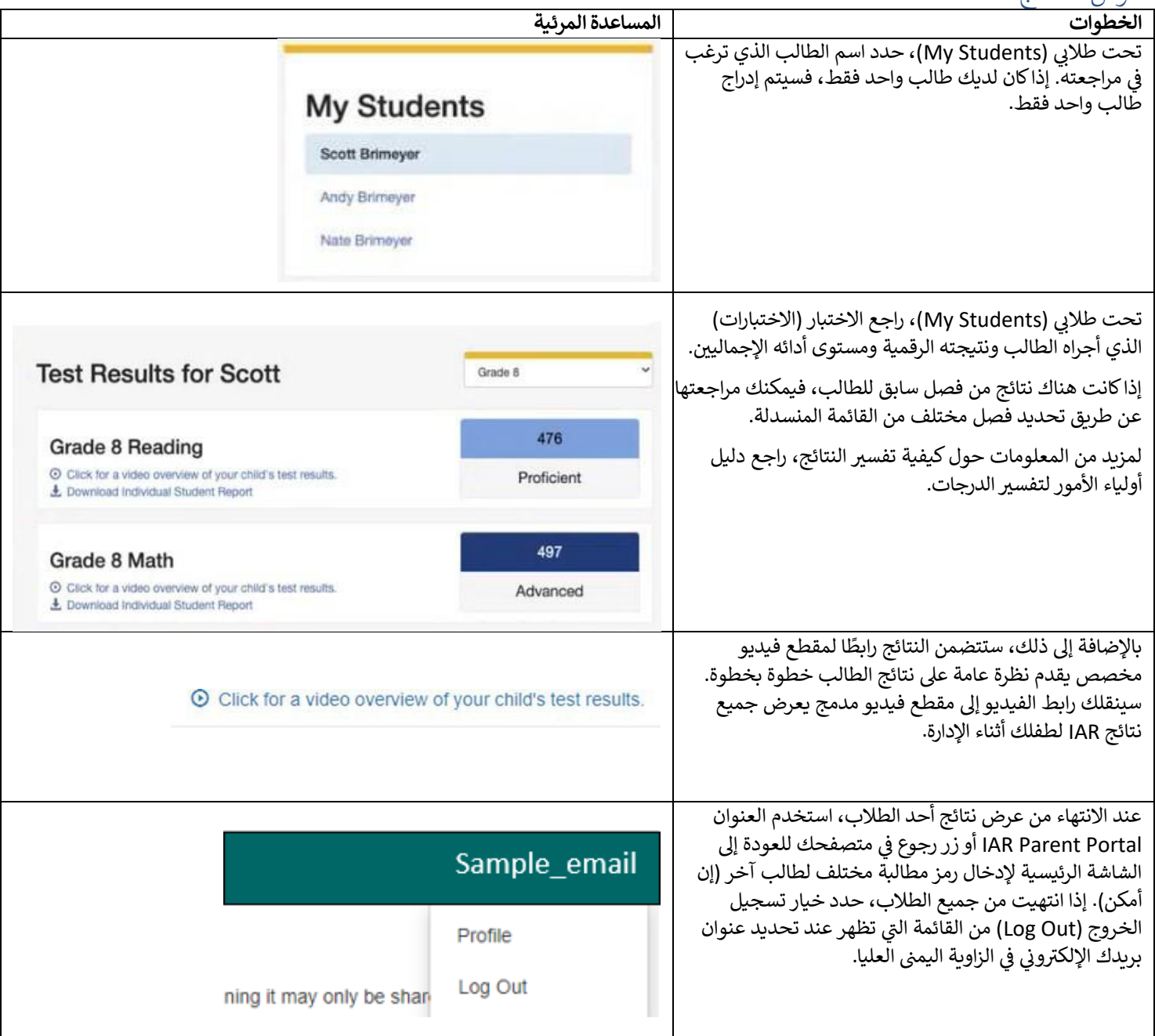

### <span id="page-4-0"></span>تغيير ملف تعريف حسابك

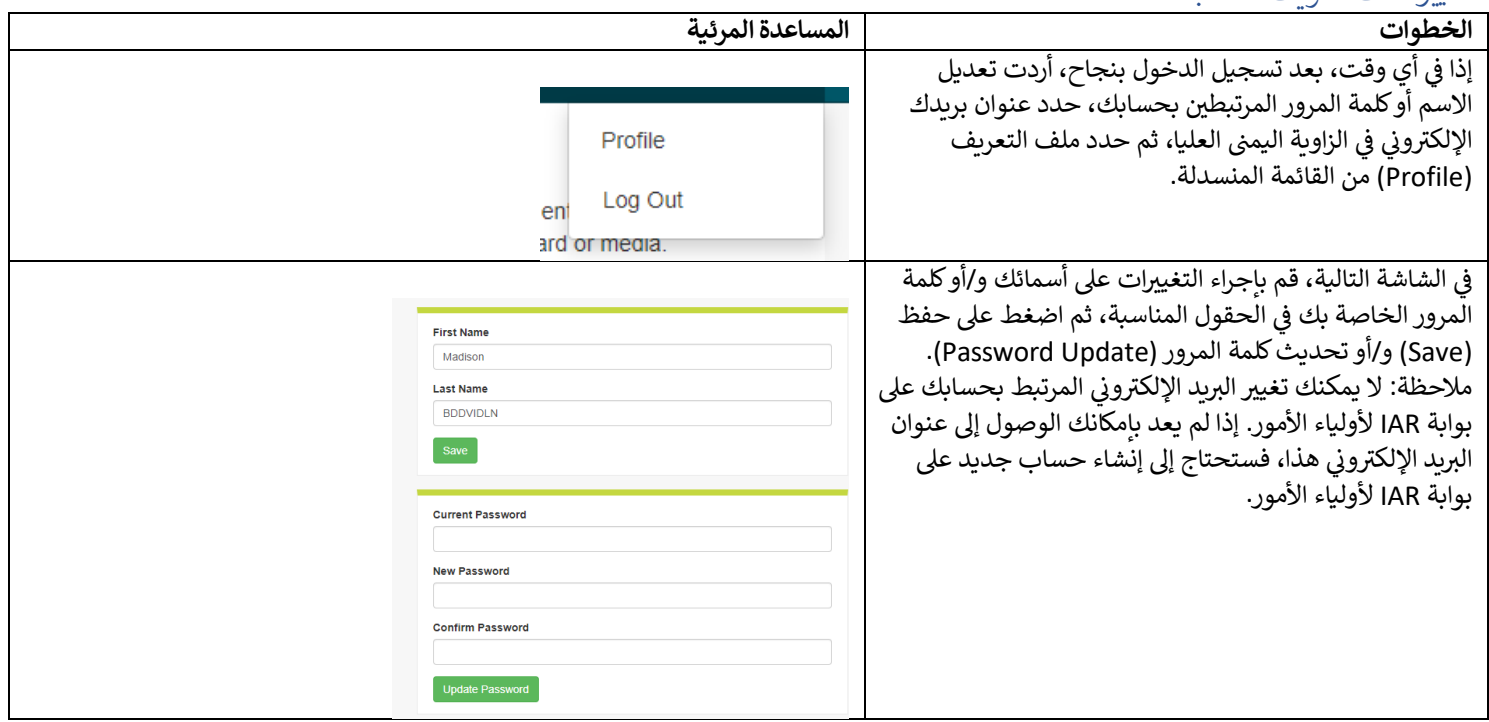

## استكشاف الأخطاء وإصلاحها

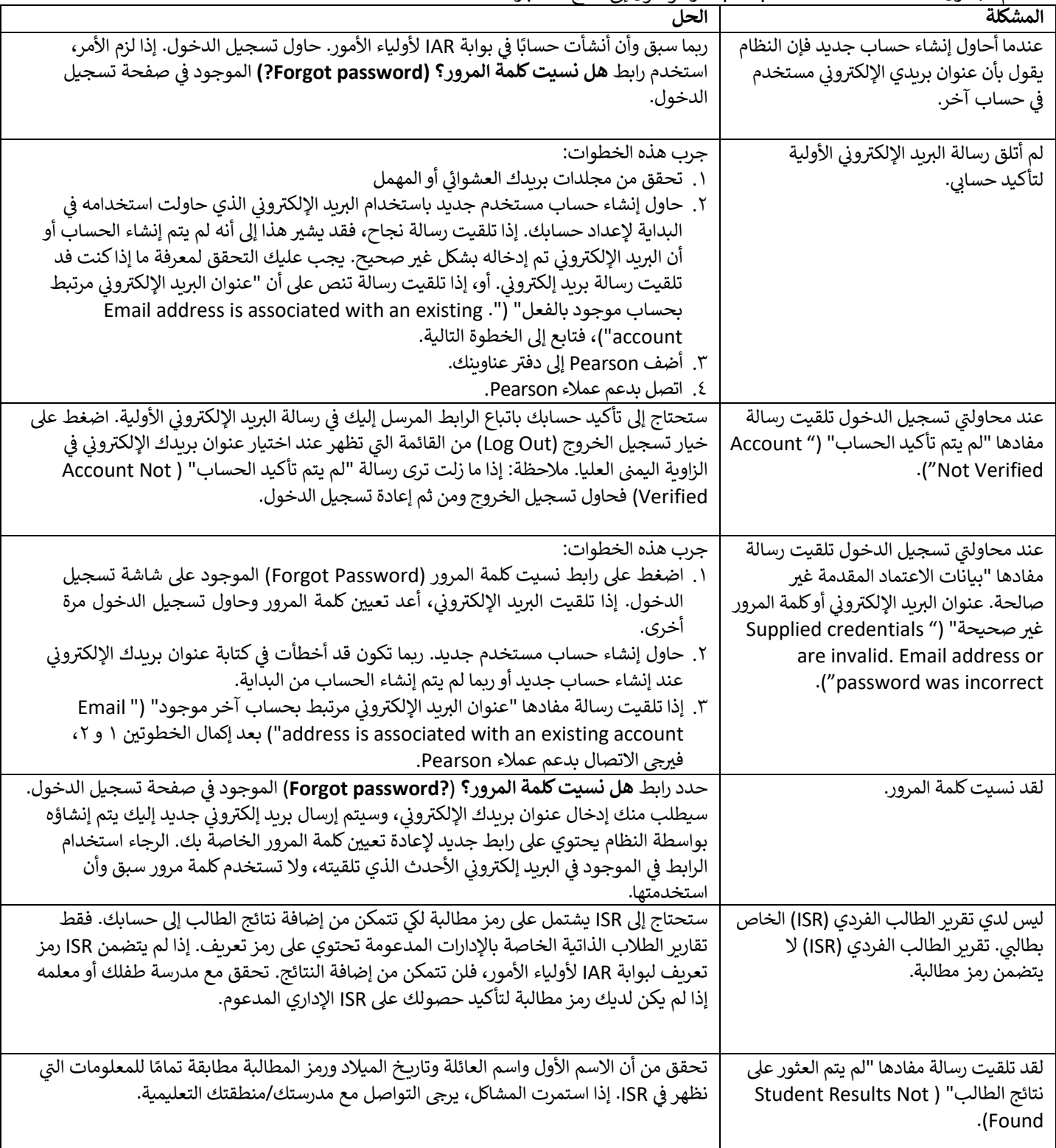

استخدم الجدول أدناه للمشكلات المتعلقة بحسابك أو الوصول إلى نتائج الاختبارات.

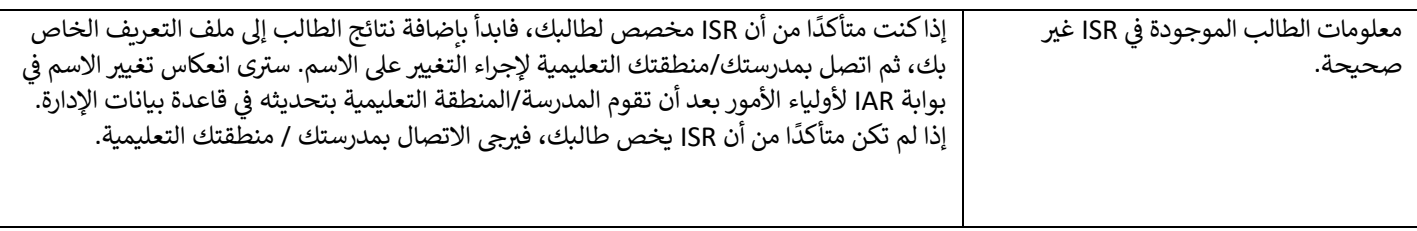